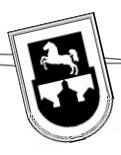

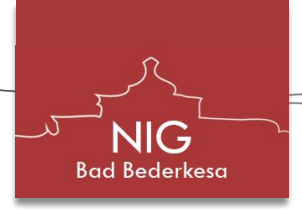

## **WebUntis im Browser aufrufen (Smartphone oder PC)**

Um WebUntis nutzen zu können und für die erstmalige Anmeldung in der App "Untis Mobile" ist es erforderlich, WebUntis außerhalb der App aufzurufen.

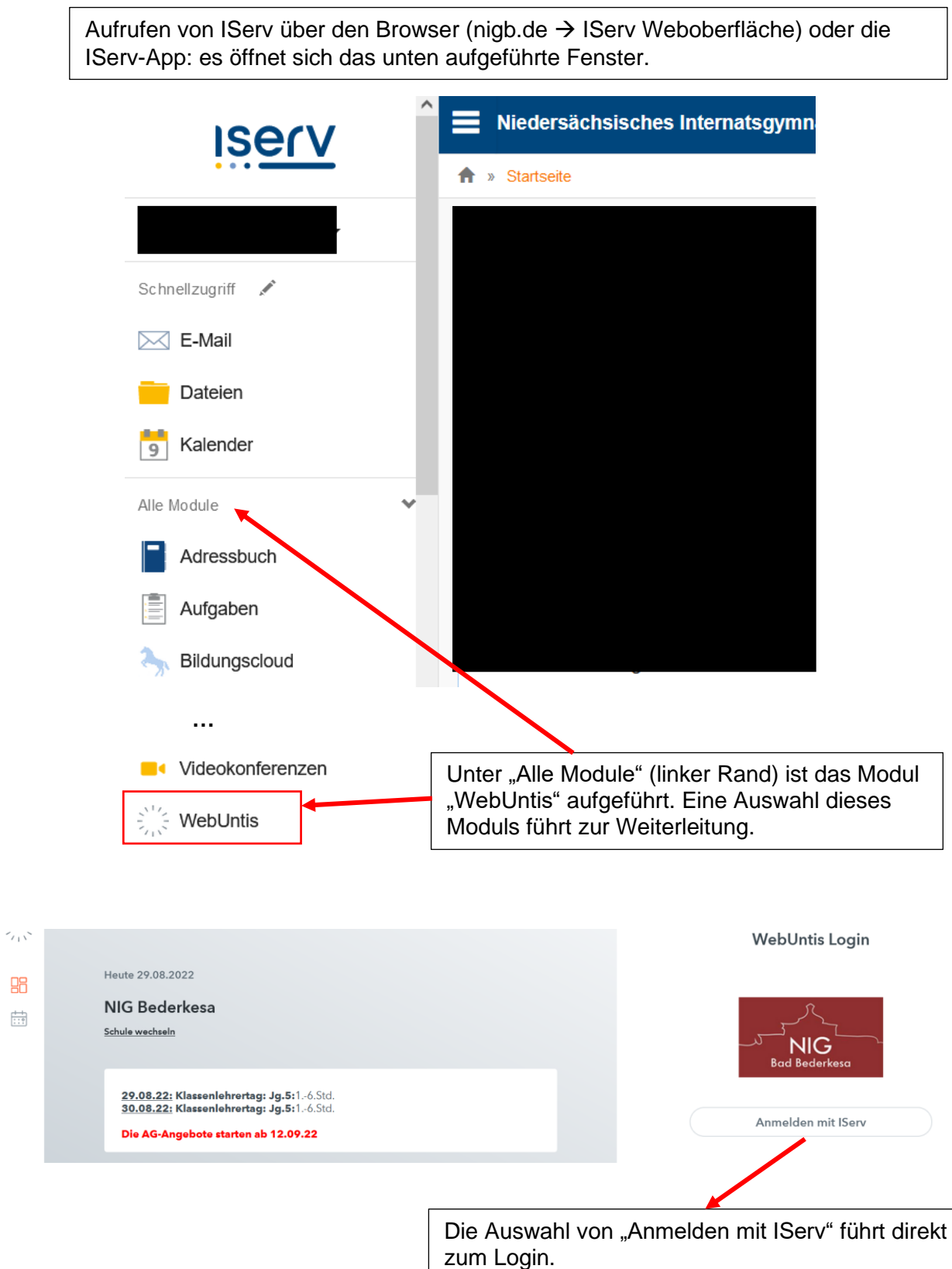

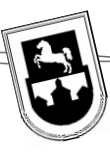

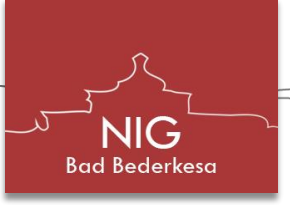

## **Anmeldung in der App "Untis Mobile"**

Der schnelle Zugriff auf WebUntis und den individuellen Stundenplan kann besonders einfach über die App "Untis Mobile" erfolgen. In der folgenden Anleitung wird das Vorgehen zur Verknüpfung von "Untis Mobile" mit dem WebUntis-Account beschrieben. Zuvor muss WebUntis im Browser aufgerufen werden (siehe Anleitung 1).

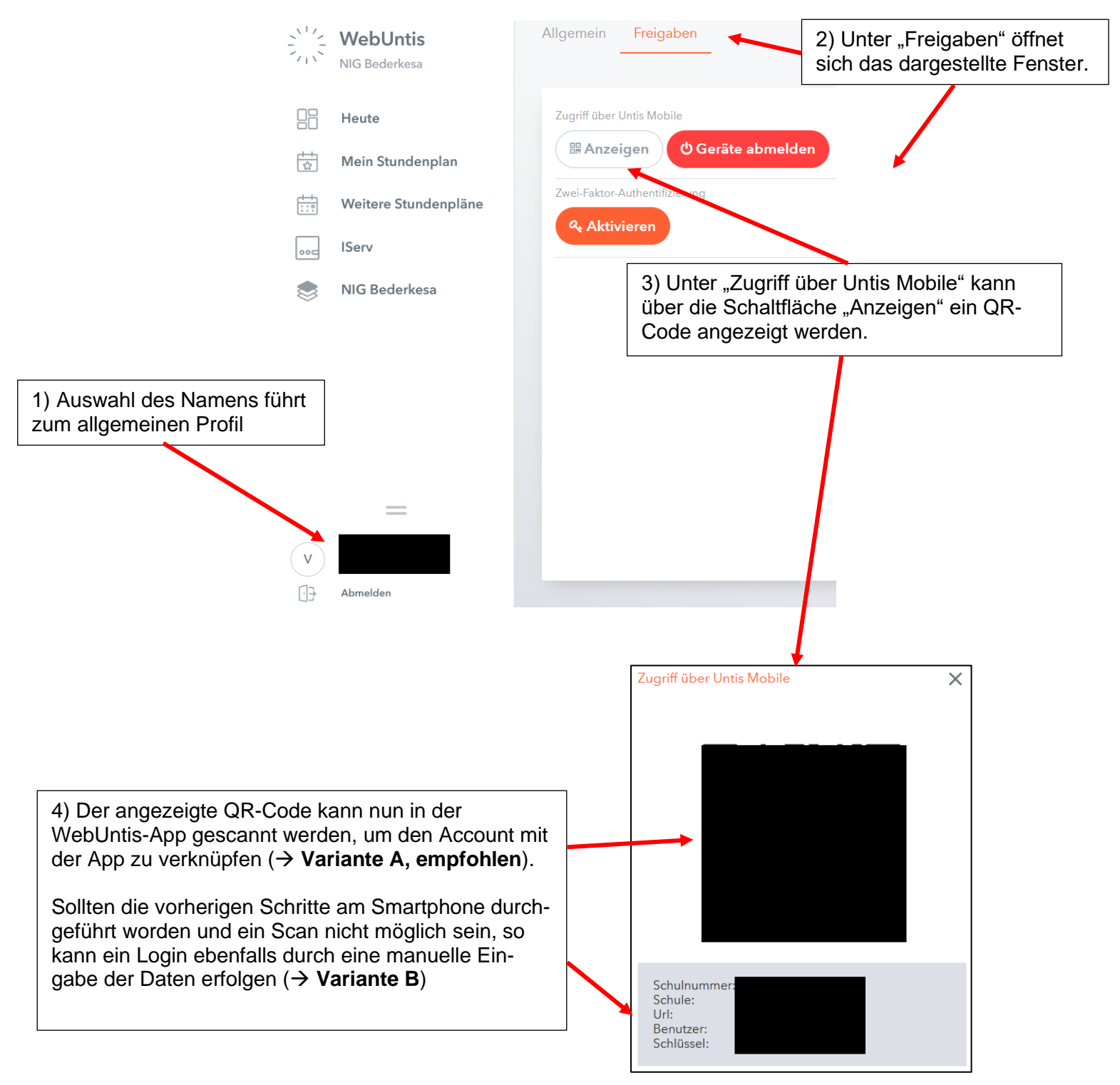

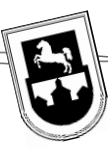

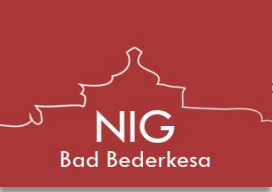

## **Vorgehen in der App (Smartphone):**

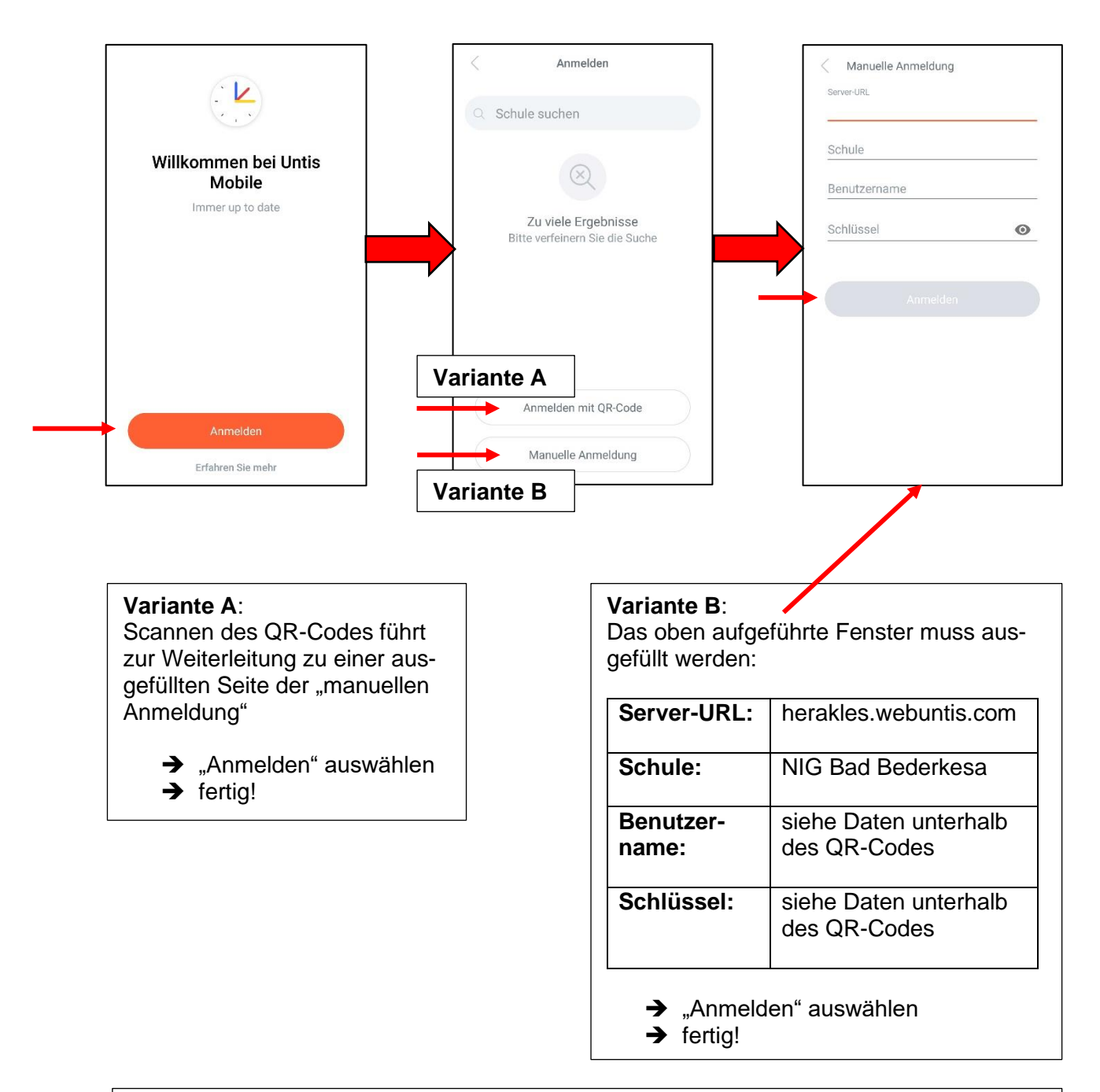

Hinweis: Die Smartphone-Tastatur überlagert unter Umständen die "Anmelden"-Schaltfläche. In diesem Fall muss die Tastatur minimiert werden.